## Запускаем приложение смены CID

<sup>∙</sup> Набираем **#243# чтобы запустить программу для смены CID.**.

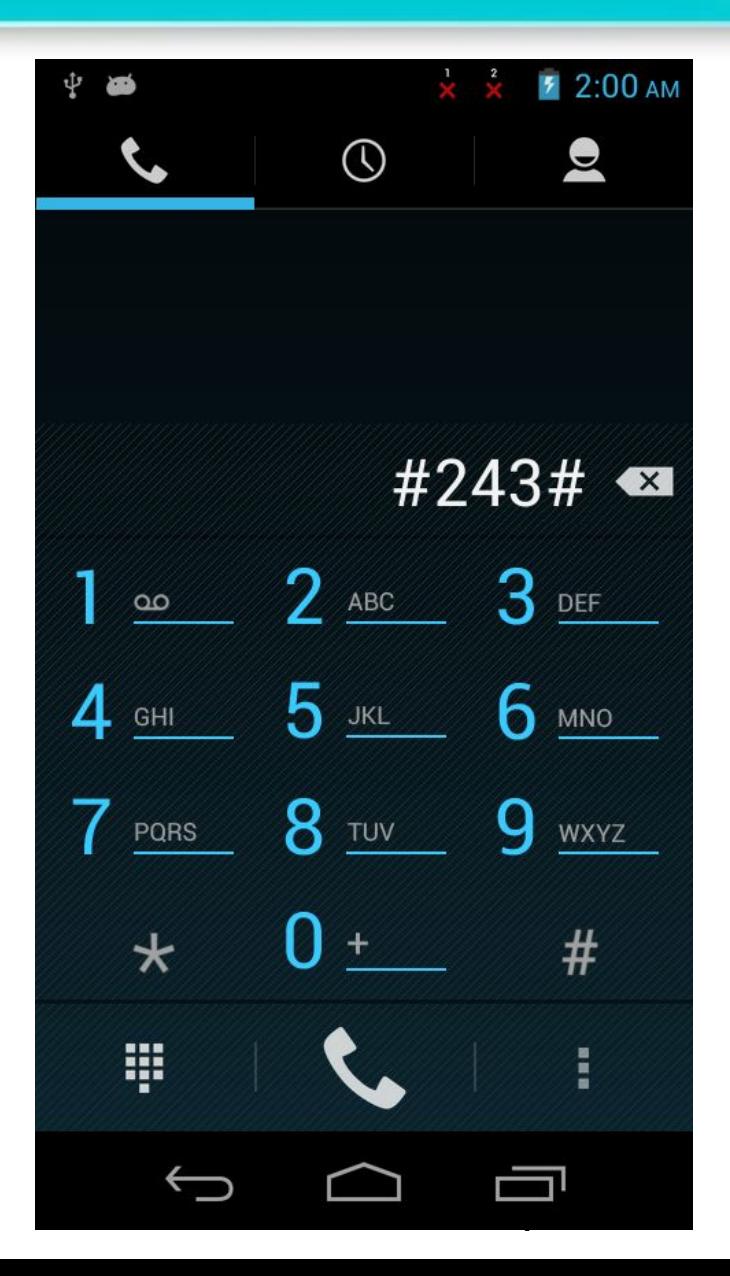

Company confidential

## Изменяем CID

- Нажимаем «Quick pick»  $\ddot{\phantom{a}}$ - «select CID» и выбираем нужный вам **CID**
- Для России это HTC\_A07
- Для Украины это HTC\_A48

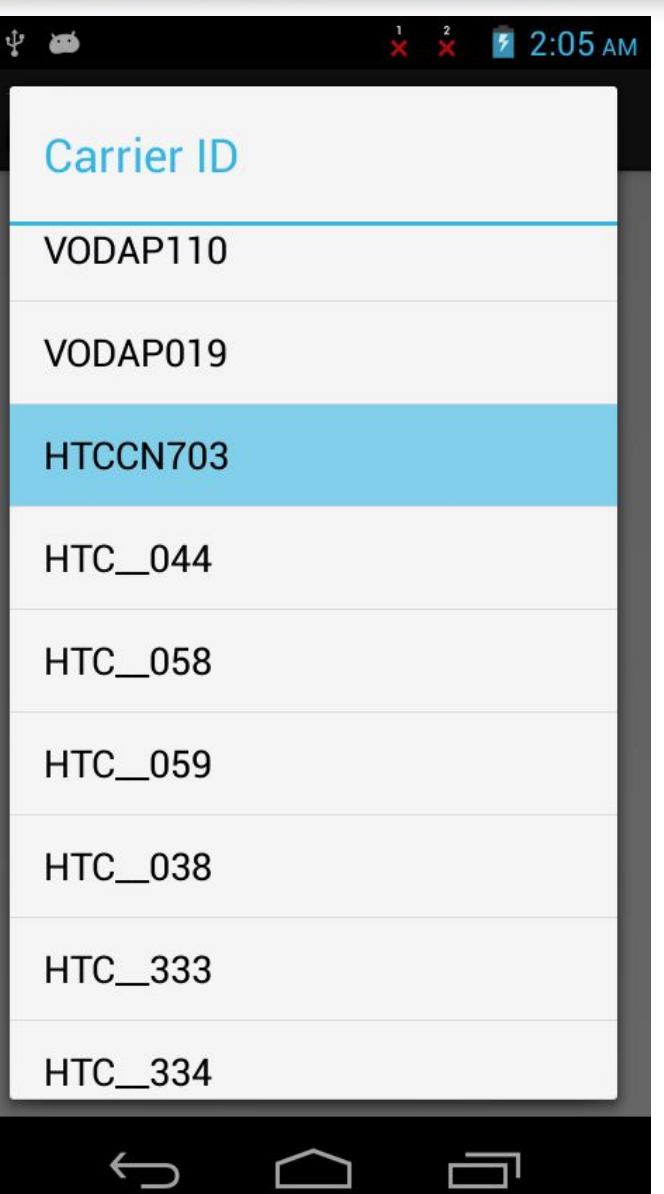

Company confidential

## Закрепляем изменения

- Запись в NvRam
	- Нажимаем Backup  $\overline{1}$ to NyRam
	- Нажимаем ОК  $\overline{2}$
	- **Устройство**  $3<sub>l</sub>$ перезагрузиться и сделает Wipe Data/Cache для изменения CID

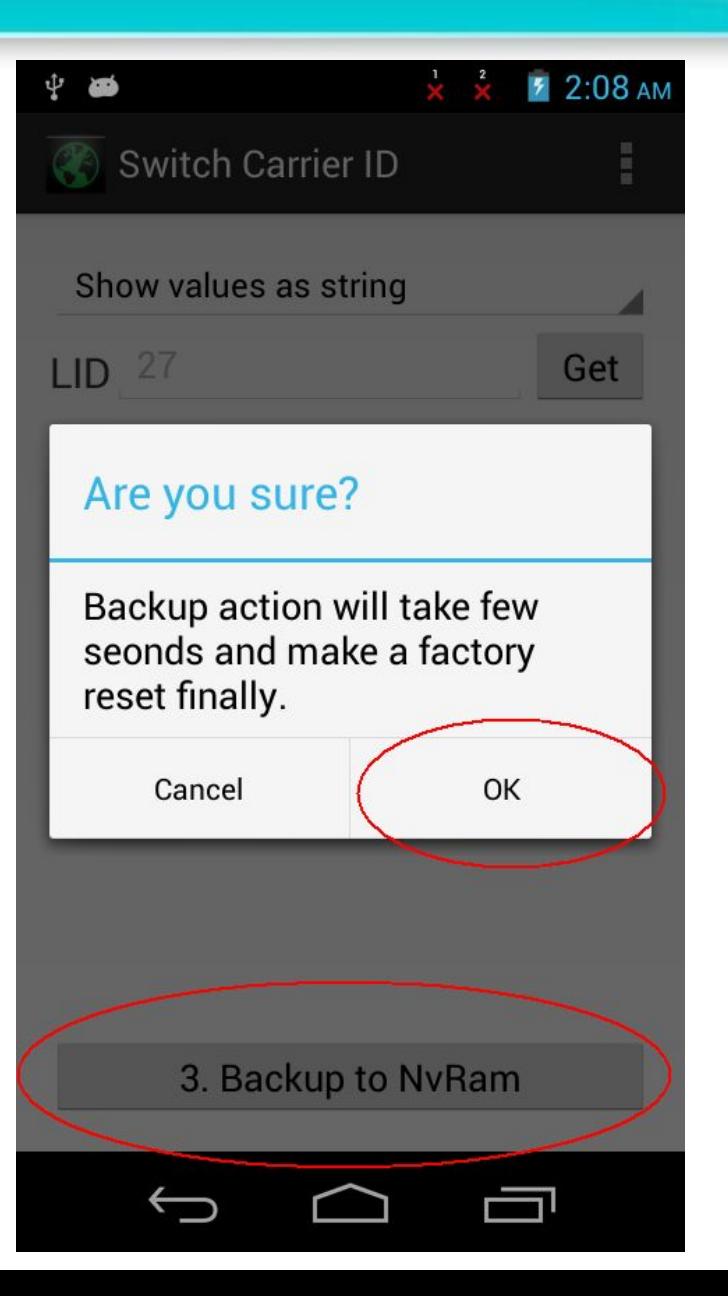